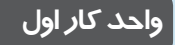

**پس از مطالعه اين واحد کار از فراگير انتظار مي رود که: -1تصاوير برداري و نقشه بيتي را بشناسد. -2 ويژگي هاي نرم افزار را نام ببرد. -3 بتواند نرم افزار را نصب کند.**

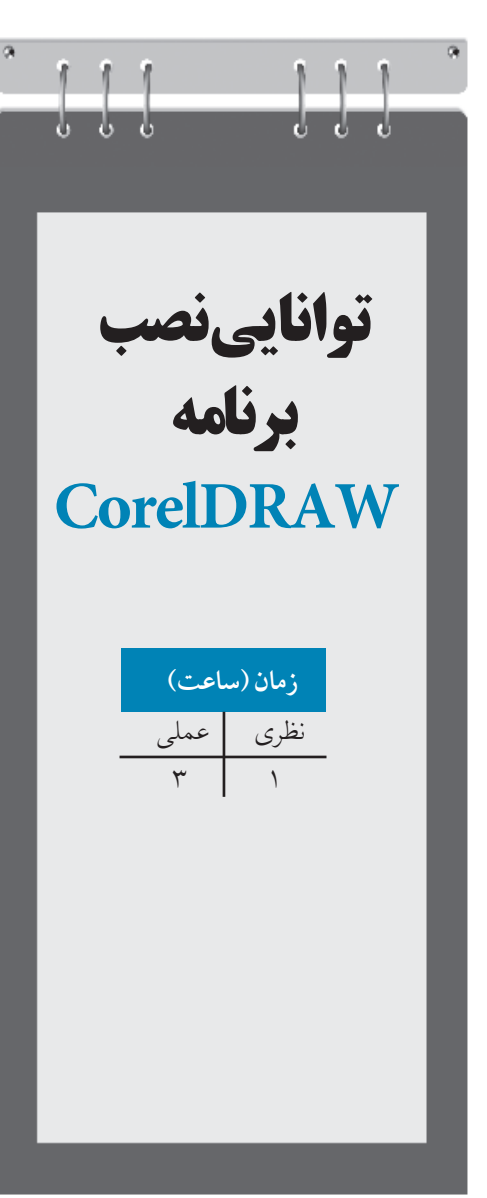

## **کليات**

امروزه گرافيك به بخش اساسي از زندگي ما انسانها تبديل شده است، بهطوري كه مي توان تأثير گرافيك را در تبليغات ، برنامه هاي تلويزيوني، روزنامه و مجالت به فراواني مشاهده كرد. كلمه گرافيك ديگر كلمه ناآشنايي نيست، اگرچه نسبت به رشته هاي هنري ديگر رشته اي جديد و نوظهور است. در گذشته گرافيست ها به صورت دستي كارهاي خود را انجام ميدادند اما با ظهور كامپيوتر پيشرفت زيادي در اين رشته صورت گرفت، بهطوريكه امروزه براي هر شاخه از گرافيك يك نرمافزار مجزا توليد شده است. گرافيك امروزه بدون كامپيوتر معنا ندارد، از اين رو همه گرافيست ها و طراحان براي اجراي كارهاي خود از كامپيوتر و نرمافزارهاي گرافيكي استفاده مي كنند.

نرمافزارهايي كه با امور گرافيكي در ارتباط هستند، به چند دسته تقسيم مي شوند كه در فهرست زير به برخي از آنها اشاره مي كنيم:

- **نرمافزارهاي گرافيك ترسيم برداري )Vector (**:Illustrator -FreeHand -CorelDRAW
	- **نرمافزارهاي گرافيك پيكسلی )Bitmap (**: Photopaint-Photoshop
		- • **نرمافزارهاي گرافيك صفحهآرايي** : Xpress Quark -InDesign
			- **نرمافزارهاي طراحي صفحات وب** : Flash -Dreamweaver
				- **نرمافزارهاي توليد چندرسانهاي** : Director -Flash
	- **نرمافزارهاي ميكس و مونتاژ )فيلمسازي)** : Edius -Premiere Adobe
		- **نرمافزارهاي سه بعدي )انيميشن)** :Maya -DMax3

تمام اين نرمافزارها به نوعي با هم در ارتباط بوده و گاه براي اجراي يك پروژه گرافيكي به چندين نرمافزار نياز است.

نرمافزاري كه در اين كتاب آموزش داده ميشود، نرمافزار CorelDRAW از دسته ترسيم برداري )Vector ) است.

CorelDRAW يك نرمافزار پرطرفدار و قدرتمند در زمينه طراحي و گرافيك است. اين نرمافزار توسط شركت كانادايي COREL كه يكي از قوي ترين شركت ها در زمينه نرمافزارهاي گرافيكي است، توليد ميشود. اين نرمافزار به شما كمك مي ً كند تا با استفاده از خالقيت خود، در محيطي كامال حرفه اي تصاويري زيبا ايجاد كنيد و به آساني بتوانيد نسخه اي از آن را چاپ نموده يا براي ساير نرمافزارها صادر كنيد.

 $\lambda$ 

**1-1 آشنايي با تصاوير نقشه بيتي و برداري** در نرمافزارهاي برداري كه CorelDRAW هم يكي از آنهاست، تصاوير بهصورت يك شيء ` ترسيم مي شوند كه با فرمولهاي رياضي تعريف شده است. در نرمافزارهاي برداري هر شئ از نقاط، منحنيها و خط ها تشكيل شده است. به همين دليل شكل ها، متن ها و ساير جلوه ها نيز نوعي شئ محسوب مي شوند. سندي كه توسط CorelDRAW ذخيره مي شود در واقع يك سري محاسبات رياضي مي باشد كه به شكل موقعيت شئ، طول، رنگ و ... نمايش مييابد. در نرمافزارهاي نقشهبيتي (Bitmap)، هر تصوير شامل مجموعهاي از پيكسل هاست. پيكسل ها مربعهاي

كوچكي هستند كه ويژگي هاي رنگ و جلوههاي متفاوت را نمايش ميدهند. بيشتر نرم افزارهاي ويرايش عكس، براساس نقشه بيتي عمل مي كنند يعني هنگام ذخيره سازي اطالعات تعداد زيادي پيكسل (نقطه) را در خود ذخيره مي كنند؛ مي توان به Photoshop و Photopaint به عنوان نرمافزار نقشه بيتي اشاره كرد.

**1-2 آشنايي با ويژگيهاي نرمافزار برداري و تفاوت آن با نرمافزارهاي نقشه بيتي** -**1** تصاوير برداري در مقايسه با تصاوير نقشه بيتي بسيار كوچك و كم حجم هستند. -**2** تغيير ابعاد يك شئ در نرمافزارهاي برداري امكانپذير است، اما در نرمافزارهاي نقشه بيتي بستگي به مشخصات تصوير و عكس دارد. -**3** در نرمافزارهاي ترسيم برداري يك شئ بهصورت محاسبات رياضي ذخيره ميشود، در حاليكه در نرمافزارهاي نقشهبيتي تصاوير بهصورت نقطه (پيكسل) ذخيره مي شوند.

 -**4** نرمافزارهاي برداري به امكانات سختافزاري كمتري نسبت به نقشه بيتي ها نياز دارند. **5** - بعد از ايجاد يك شئ در نرمافزارهاي برداري، به آساني ميتوان آن را به نقشه بيتي تبديل كرد، اما اين عكس اين عمل در نرمافزارهاي نقشه بيتي ها امكان پذير نيست )تبديل نقشه بيتي به برداري(.

# **1-3 شناخت نرم افزار CorelDRAW**

CorelDRAW نرمافزار قدرتمندي براي طراحي پوستر، كاتالوگ، كارت ويزيت و تصويرسازي است. امكاناتي كه در اين نرمافزار وجود دارد به شما كمك مي كند به راحتي بتوانيد تصوير دلخواه خود را طراحي كنيد و به خروجي مورد نظرتان بفرستيد كه اين خروجي ميتواند چاپ افست، پرينت، صفحات وب، صفحهآرايي،

نرمافزار ساخت فايل هاي چندرسانه اي و غيره باشد. به عنوان مثال، براي ساخت فايل چندرسانهاي، ابتدا تمام تصاوير مورد نياز خود را در CorelDRAW طراحي كنيد، سپس در يك نرمافزار ساخت فايل هاي چندرسانه اي مانند دايركتور از آن استفاده كنيد.

### **1-4 امكانات الزم براي نصب CorelDRAW**

براي كار با نرم افزارهاي گرافيكي، هميشه به يك سيستم قدرتمند و به روز نياز داريد. همه طراحان و گرافيست ها براي اجراي بهتر و سريعتر كارهاي خود از سيستم هايي با امكانات سخت افزاري باال استفاده مي كنند. نرم افزار گرافيكي CorelDRAW براي اجرا به امكانات زير نياز دارد:

 -**1** پردازنده )CPU ): حداقل Athlon AMD يا MHz 800 III Pentium -**2** مادربورد با توجه به نوع CPU تهيه شود. -**3**حافظه )RAM): حداقـل GB 1 حافظه مورد نياز است ولي براي عملــكرد بهتر، از GB 2 حافظـه استفاده مي شود. -**4** كارت گرافيك )VGA): با نمايش Bit 32 و MB 256 RAM به باال. -**5** ديسك سخت )Disk Hard): حداقل مقدار فضاي الزم، GB 1 است. -**6** وضوح نمايش تصوير، 768×1024 مي باشد، صفحه نمايش مورد نياز 19 اينچ به باالتر بهتر است و صفحه نمايش 21 اينچ ايدهآل است. -**7** درايو ROM-DVD براي نصب برنامه -**8** سيستم عامل XP Windows ،Vista Windows ،Seven Windows و

#### **1-5 مراحل نصب CorelDRAW**

نصب CorelDRAW مشابه اكثر نرم افزارها است، اما براي استفاده بهينه به اين مراحل دقت كنيد. ابتدا DVD يا CD نرمافزار را در درايو قرار دهيد و صبر كنيد تا برنامه بهصورت خودكار اجرا شود. اگر نصب خودكار عمل نكرد، درايوي را كه CD داخل آن است، باز كرده و روي فايل Setup دابل كليك كنيد تا فايل نصب برنامه اجرا شود. اجازه دهيد مراحل بهصورت خودكار انجام شود تا جايي كه به دستور شما براي ادامه نصب نياز باشد. در كادرمحاوره 3X Suite Graphics CorelDRAW روي دكمه Continue كليك كنيد.

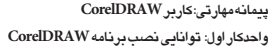

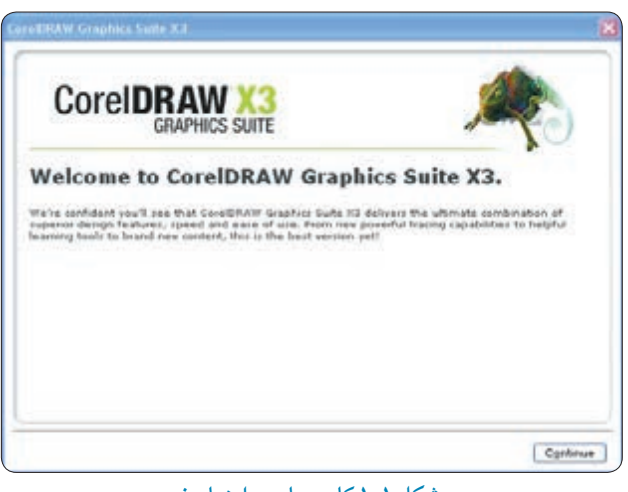

**شكل 1-1 کادرمحاوره راهنماي نصب**

در كادرمحاوره بعدي، شماره سريال (Serial Number) را در بخش ?Already have a Trial serial number از محتواي CD پيدا كرده و در كادر متني مربوطه وارد كنيد. سپس روي دكمه Continue كليك كرده و وارد كادرمحاوره بعدي شويد )شكل 1-2(.

**نكته: براي وارد کردن Number Serial از کپي و چسباندن )Paste and Copy) استفاده نكنيد.**

سپس گزينه agreement license the in terms the accept I را انتخاب كرده و روي دكمه Next كليك كنيد.

در اين پنجره سه گزينه وجود دارد كه از شما ميخواهد نرمافزارهاي موردنظر خود را براي نصب انتخاب كنيد )همراه نصب نرم افزار CorelDRAW، نرمافزارهاي PAINT-PHOTO وCAPTURE Corel نيز نصب مي شود(.درصورتيكه تمايلي به نصب اين دو نرمافزار نداريد، آنها را از حالت انتخاب خارج كنيد تا فقط CorelDRAW نصب شود. ســپس روي دكمه Next كليك كنيد )شكل 1-3(. با كليك روي دكمه Options Advanced وارد كادرمحـاوره مربـوطه شويد كه در آن ميتوان نصب نرمافزار

را به دلخواه تغيير داد. بهعنوان مثال در اين قسمت ميتوانيد از نصب شدن Help نرمافزار خودداري كنيـد اما بهتر است در بخش Options Advanced تغييري ايجاد نشود. روي دكمه Install كليك كنيد تا نصب نرم افزار كامل شود.

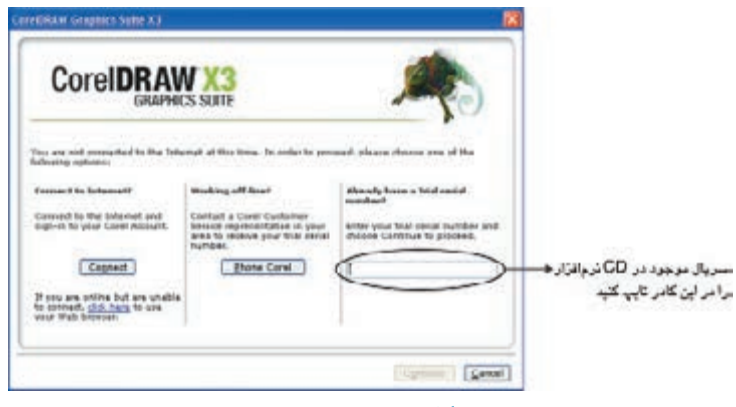

**شكل 1-2 کادرمحاوره راهنماي نصب**

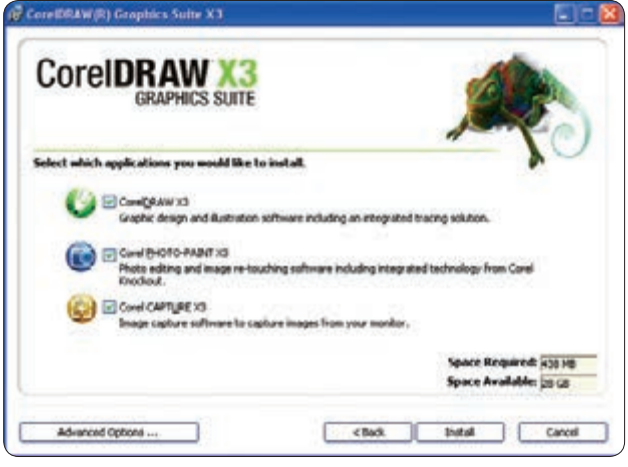

**شكل 1-3 پنجره راهنماي نصب**

 $YY$ 

## **1-6 آشنايي با برنامه هاي کاربردي CorelDRAW**

همان طوركه گفته شد هنگام نصب CorelDRAW براي نصب PAINT-PHOTO Corel و CAPTURE Corel نيـز از شما ســؤال مي شود كه مي تــوانيـد اين دو نرمافزار را روي سيـستم خــود نصـب كنيد. نــرم افزار PAINT-PHOTO Corel مشابه نرم افزار Photoshop است و قابليت هاي بيشتري نسبت به آن دارد. نــرم افزار CAPTURE Corel همـــان طوركه از نـــام آن پيداست، بـــراي Capture فيلم و عكس از صفحهنمايش استفاده مي شود)شكل 1-3(. برنامه ديگري كه همراه CorelDRAW نصب مي شود، نرمافزار Navigator Font Bitstream است. اين

نرمافزار مديريت فونت را بر عهده دارد و براي مشاهده فونتهاي موجود در ويندوز و هم چنين اضافه و حذف كردن فونت ها استفاده مي شود.

نرمافزار ديگر Trace Corel است كه براي تبديل فايل هاي نقشه بيتي به برداري بهكار ميرود. در نسخه هاي قبلي، اين برنامه به طور جداگانه نصب ميشد، اما نسخه CorelDRAW اين برنامه را درون خود دارد )در فصل هاي بعد درباره اين برنامه بيشتر توضيح خواهيم داد(.

### **1-7 شروع به کار در CorelDRAW**

از مسير 3X Start/All Programs/Corel Graphics Suite X3 روي آيكن 3Drel DRAWX3 كليك كنيد تا نرمافزار اجرا شود. با اجراي نرمافزار، در ابتداي ورود به برنامه كادرمحاوره خوشامدگويي (Welcome screen at startup) ظاهر مي شود )شكل 1-4(.

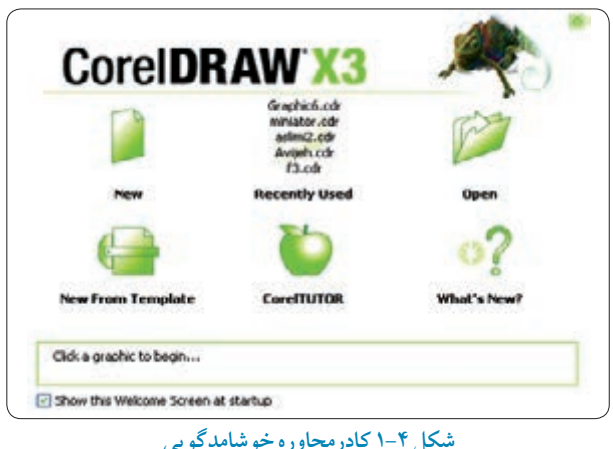

 $44$ 

**New** : يك صفحه جديد باز مي كند كه مي توانيد در آن طراحي خود را شروع كنيد. **Used Recently:** آخرين سند گرافيكي ذخيره شده را باز مي كند.

**نكته: تا زماني که سندي را در برنامه ذخيره نكرده ايد، گزينه Used Recently در کادرمحاوره خوشامدگويي فعال نيست.**

**Open:** كادرمحاوره drawing Open را باز مي كند تا از اين طريق بتوانيد سند هاي ذخيره شده را انتخاب كرده و آنها را باز كنيد.

New From Template: امكان انتخاب يكي از طرحهاي (قالب) پيش ساخته توسط نرم افزار را مي دهد و مي تواند بهعنوان شروع يك كار باشد.

**CorelTUTOR:** چند پروژه گرافيكي را كه توسط نرمافزار CorelDRAW انجام شده است، به شما آموزش مي دهد.

 **New s'What:**فهرستي از ويژگي هاي جديد نگارش اخير را نمايش ميدهد. ?

**نكته: شما ميتوانيد با استفاده از Workspace/Options/Tools از نمايش کادرمحاوره خوشامدگويي جلوگيری کنيد يا يكي از گزينههاي موجود در کادر بازشو را انتخاب کنيد تا هر بار که نرمافزار اجرا ميشود، آن گزينه اجرا شود )شكل 1-5).** 

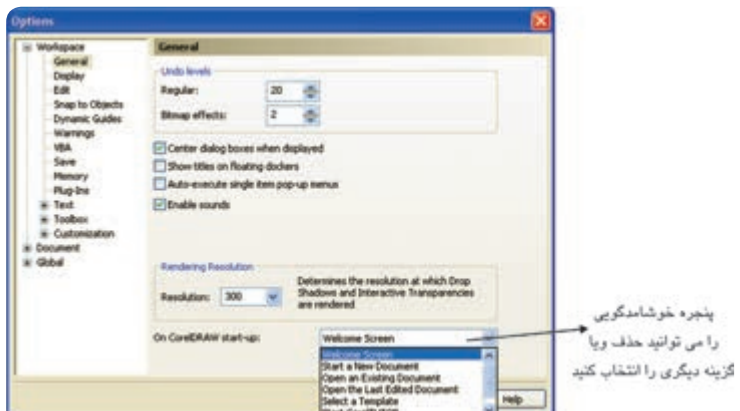

**شكل 1-5 کادرمحاوره Options**

24

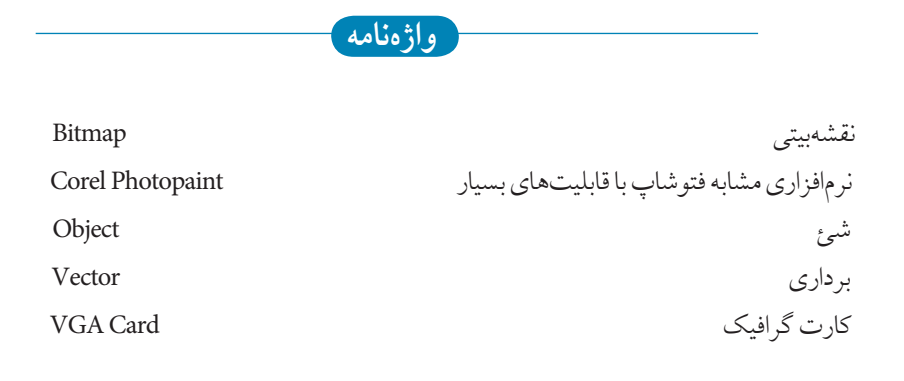

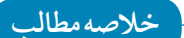

- CorelDRAW يك نرمافزار پرطرفدار و قدرتمند در زمينه طراحي و گرافيك است. • نرمافزار CorelDRAWجزء يا يكی از نرمافزارهاي برداري است كه تصاوير در آن بهصورت يك شئ ترسيم ميشوند و با فرمولهاي رياضي تعريف شده است. • در نرمافزارهاي برداري هر شئ از نقاط، منحنيها و خط ها تشكيل مي شود. • در نرمافزارهاي نقشه بيتي، هر تصوير شامل مجموعهاي از پيكسلهاست. • نرمافزار CorelDRAW براي طراحي پوستر، كاتالوگ، كارت ويزيت و تصويرسازي مورد استفاده قرار
- ميگيرد.

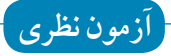

**-1 کدام سيستم عامل براي نرم افزار CorelDRAW مناسب است؟ الف-** ويندوز XP **ب-** ويندوز 98 **ج -** سيستم عامل لينوكس **د -** ِ ويندوز سرور **-2 نرم افزار CorelDRAW چه مقدار حافظه RAM نياز دارد؟ الف-** MB 256 **ب -** MB 512 **ج -** GB 1 **د -** MB 128 **-3 CorelDRAW جزء کدام دسته از نرم افزارها مي باشد؟ الف-** نقشه بيتي **ب -** برداري **ج -** سه بعدي **د -** ميكس و مونتاژ **-4 حجم کم يك فايل از مزيت هاي کدام نرم افزار مي باشد؟ الف-** CorelDRAW **ب-** Max D3 **ج -** Photoshop **د -** Photopaint Corel **-5 دو مزيت نرم افزارهاي ترسيم برداري را نام ببريد. -6 دو تفاوت نرم افزارهاي برداري و نقشه بيتي را نام ببريد. -7 کاربرد گزينه Used Recently را توضيح دهيد. -8 از گزينه Template From New چه زماني استفاده مي شود؟ آزمون عملي**

**-1 از کادرمحاوره خوشامدگويي گزينه CorelTUTOR را اجرا و مراحل آن را مشاهده کنيد.**

Jan.